# SOLO CONTENTECHNIK

# **WIFI ACCESS IN JUST A FEW STEPS**

last change: 08.02.2024

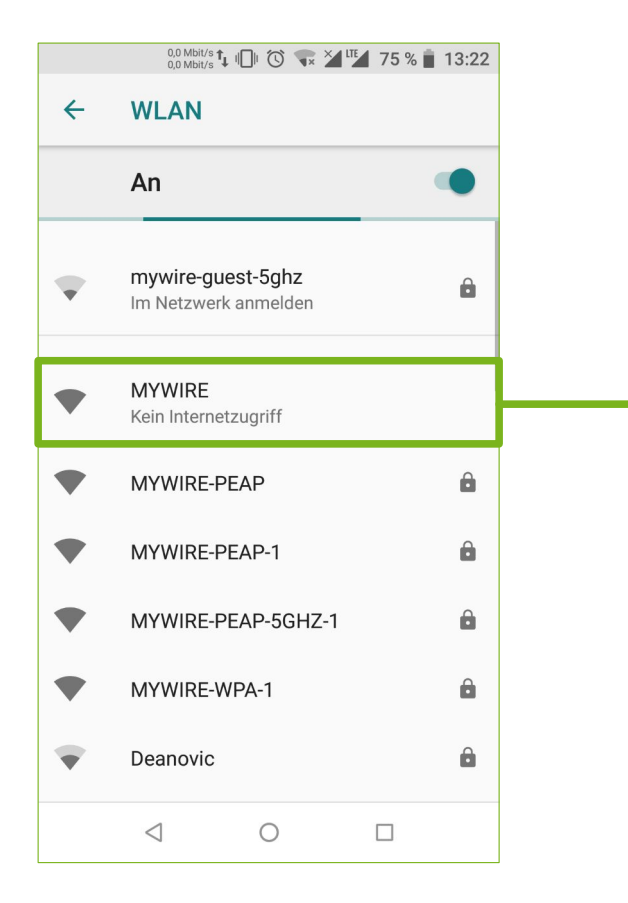

- 1. Search for the unencrypted "MYWIRE" WiFi network
- 2. Select this network to connect to it
- 3. Open your browser (Chrome / Firefox / Safari etc.) and our website: https://portal.my-wire.de

NOTE: If you receive the message "ACCESS DENIED" on the portal page, you are either not connected to the "MYWIRE" WiFi or you are using Apple iCloud Relay or VPN software on the device. Please deactivate these services temporarily.

If there is a sticker with a QR code on our device, the link will take you directly to the WiFi account registration page, even without a connection to the MYWIRE WiFi hotspot. However, a connection to the MYWIRE hotspot is required to set up your personal WiFi network.

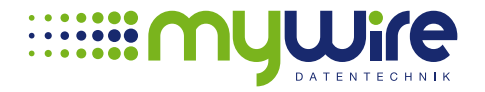

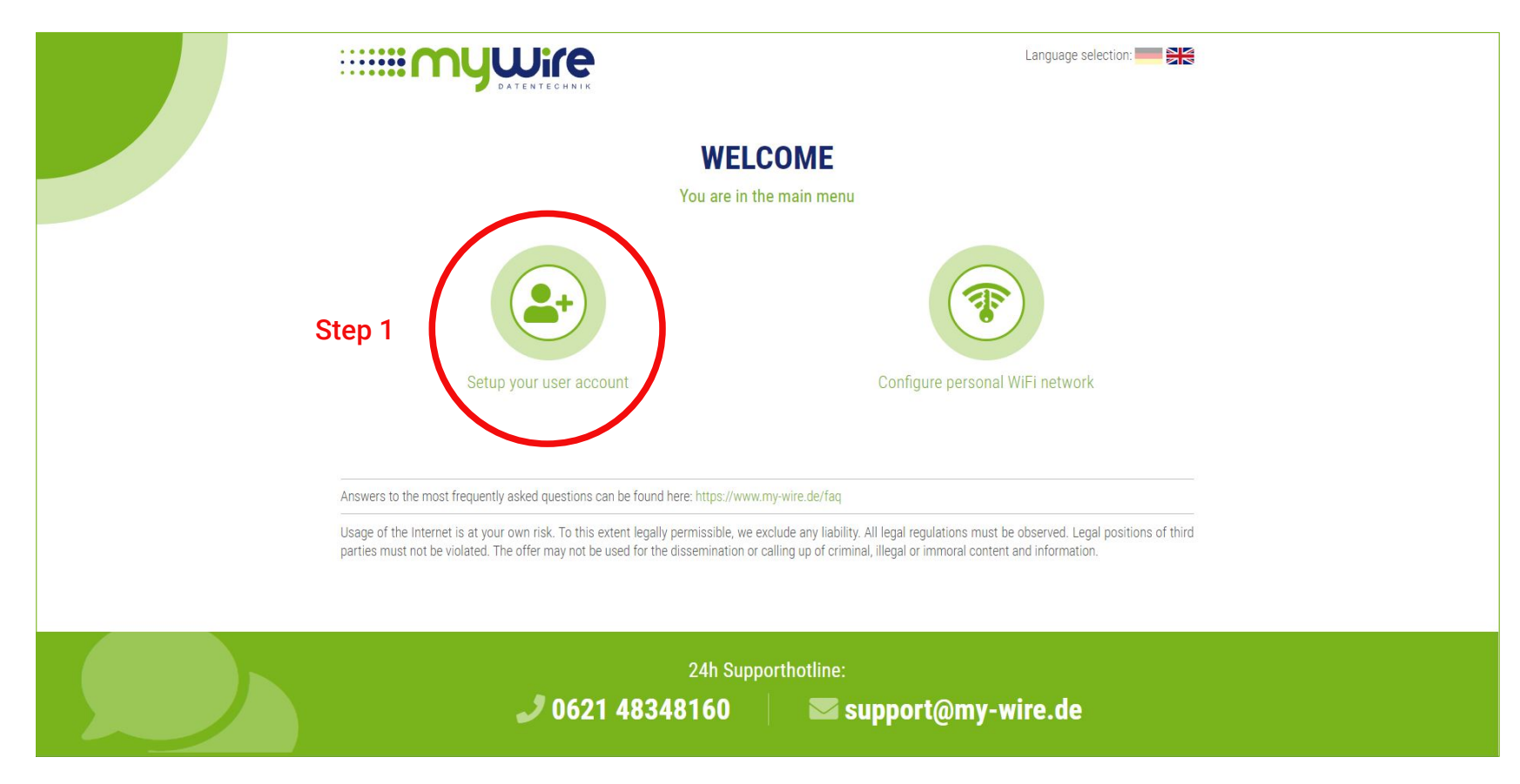

4. There are two options in the main menu, first select "Setup your user account".

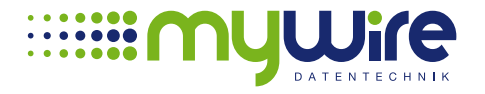

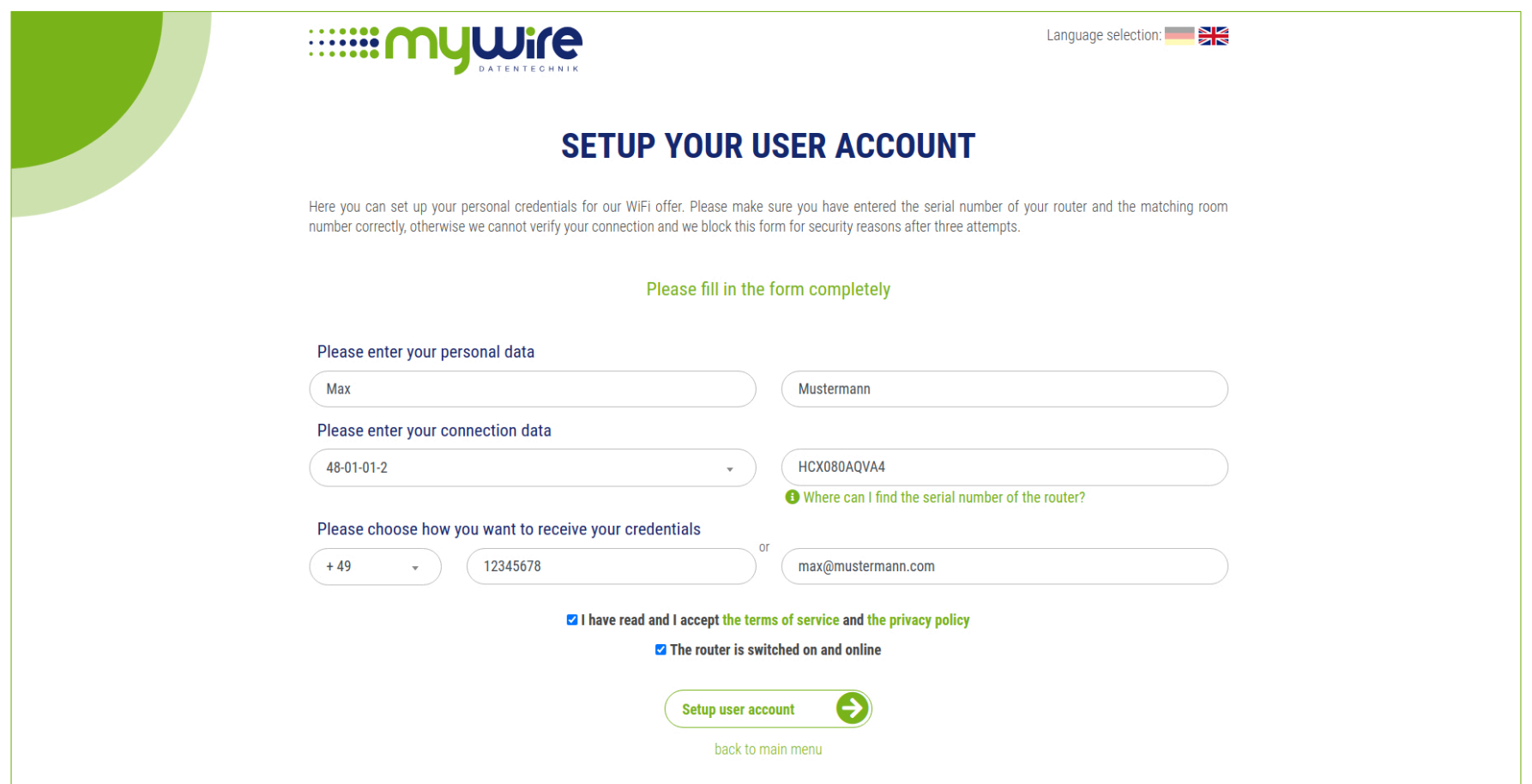

5. Fill in the form with your details and decide whether you would like to receive the access data by e-mail or SMS. Confirm the terms and conditions that your router is online and click on "Setup user account". Then return to the main menu.

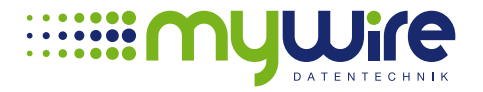

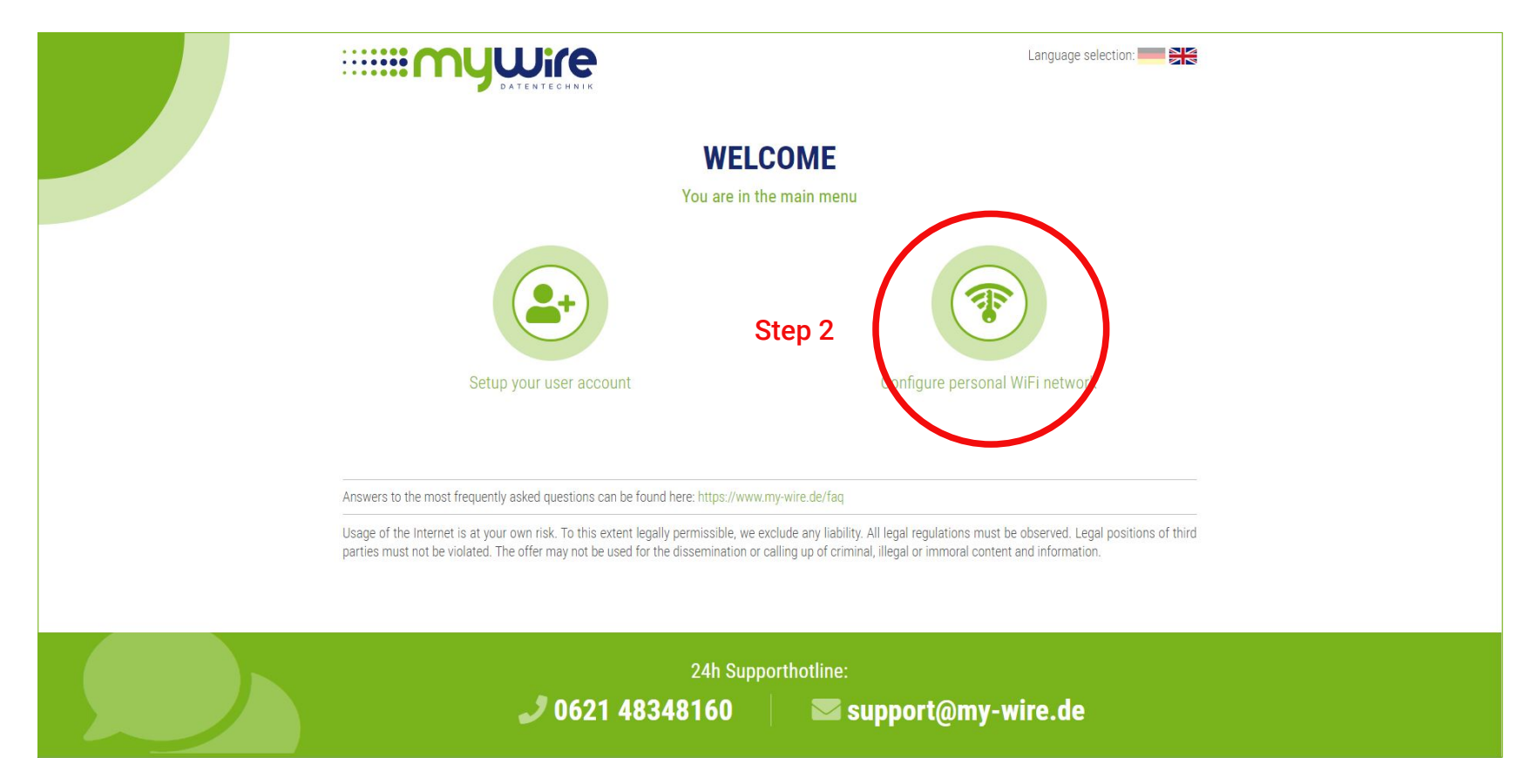

6. Now select "Configure personal WiFi network" in the main menu.

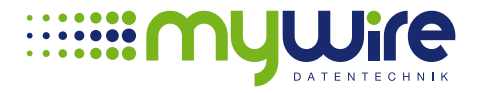

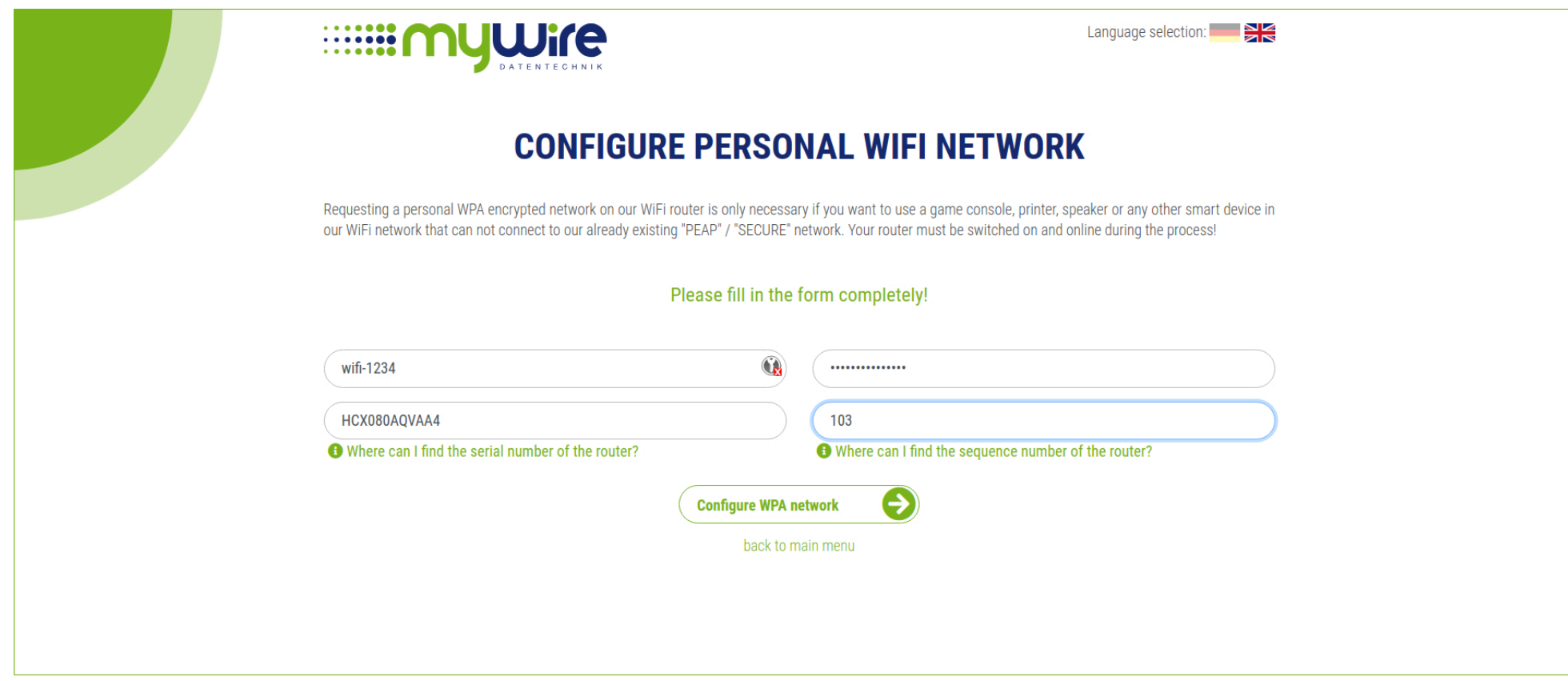

7. Enter the user name and password you received from us in the form. You can find the serial number and sequence number on the sticker on the router. Click on "Configure WPA network".

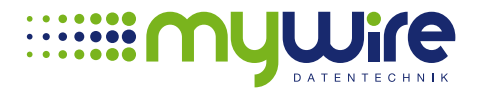

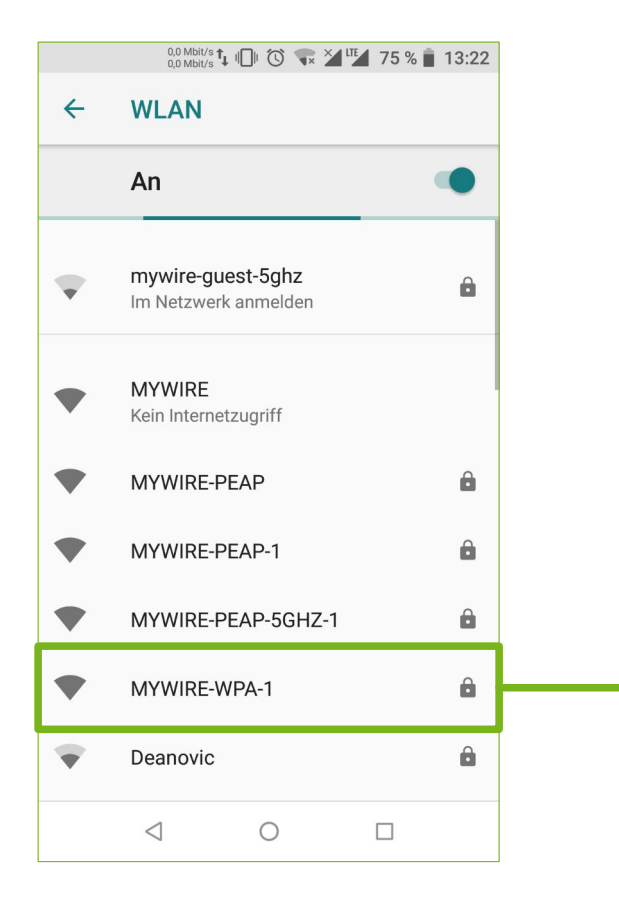

8. Setting up the MYWIRE-WPA network may take a moment. There is no extra message on the website. Therefore, open your WiFi settings in the device and check which WiFi networks are displayed. A WiFi network called "MYWIRE-WPA-XXX" will be displayed.

XXX = corresponds to the sequence number of your router. If you have the sequence number 1, your WiFi is called "MYWIRE-WPA-1", if your router has the sequence number 999, your WiFi is called "MYWIRE-WPA-999"

- 9. When your new network is displayed, select it and enter the WiFi password you received with your access data.
- 10. Done. You can now use the Internet.

If you want to use the open "MYWIRE" WiFi hotspot in your residential complex, you need to sign in with your WiFi access data at https://hotspot.my-wire.de before you can use the Internet.

NOTE: You can request new access data at any time via the portal. However, you will then always have to set up your personal WiFi network again!

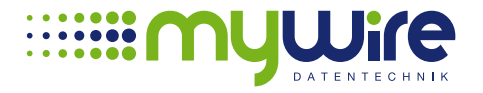